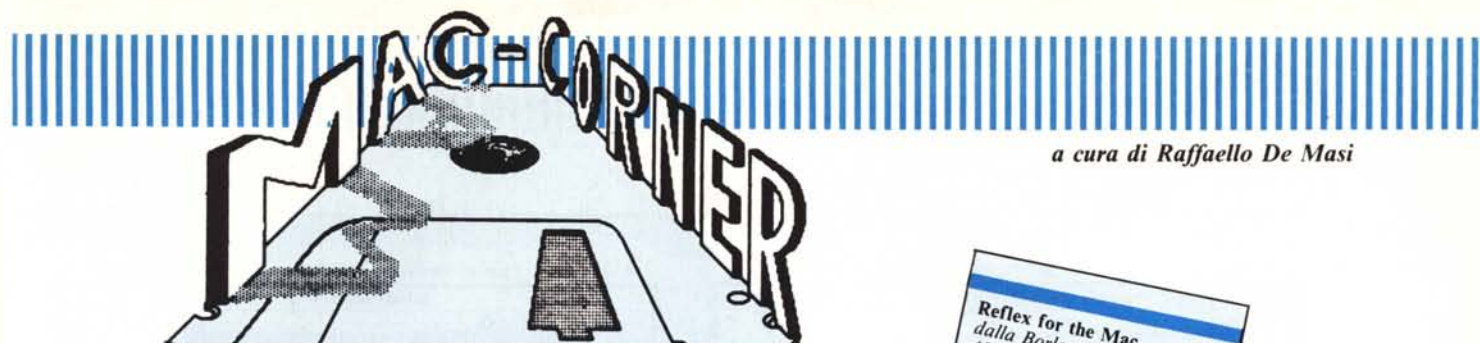

Reflex for the Mac<br>dalla Borland Index<br>4595 Sorland Index **Reflex for the Mac**<br>dalla Borland International<br>4595 Scotts Valley Drive<br>CcA 95066<br>U.S. 19666 Scotts Valley,  $C_A$  95066  $\overline{U.S.A}$ U.S.A.<br>Distribuito in Italia da<br>Edia-Borland<br>Viale Cirend **Edia-Borland**<br>*Edia-Borland*<br>*Viale Cirem* Edia-Borland<br>Viale Cirene 11 - 20135<br>Milano<br>Pezzo: 1 Milano Milano<br>Prezzo: L. 298.000 + IVA 9%

# *'D,II/nd Rei/ex for the Mac*

**identify** *Rieccoci a parlare di Data Base. Un DB dell'ultima generazione, poter flessibile, veloce, e, udite udite, poco costoso. Impossibile? No di certialistic che si tratta di un prodotto della Borland, che pare sia s Rieccoci a parlare di Data Base. Un DB dell'ultima generazione, potente, flessibile, veloce, e, udite udite, poco costoso. Impossibile? No di certo software house a rendersi pienamente conto che il modo migliore per combattere la pirateria è quello di vendere a prezzo ragionevolmente basso. •*

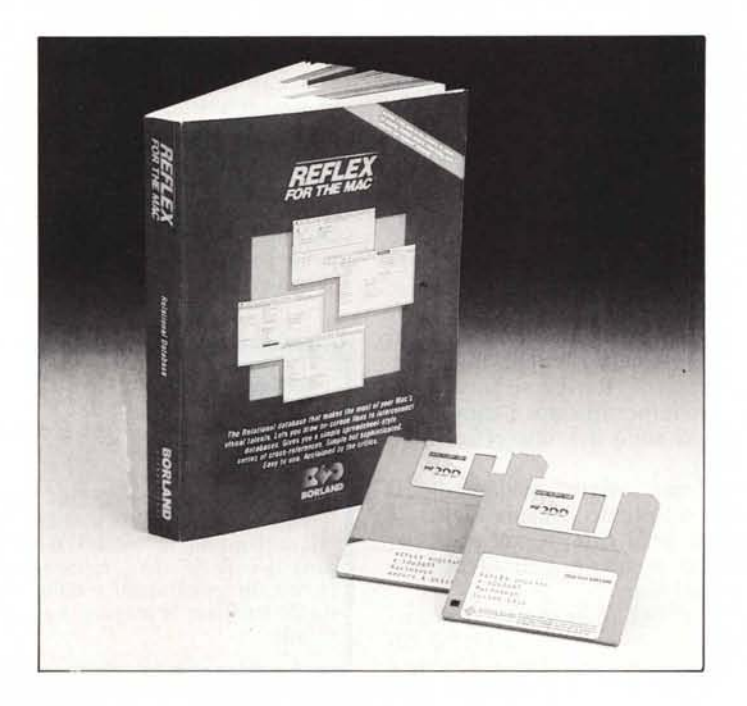

*«Vive la dijference», è il motto della Borland: viva la differenza, confermiamo noi, se questo vuoi dire prezzi più bassi per l'utente. Se poi* i *dischetti vengono venduti senza protezione, tanto meglio, visto che rappresentano solo una tortura per l'utente di hard disk e per chi desidera tenere al sicuro il suo dischetto originale; tanto la protezione software fa ormai solo sorridere, e su quelle hardware ormai si scommette sul tempo necessario per l'apertura. Quindi, la protezione, come al solito, è solo contro le persone oneste.*

*Detto ciò torniamo a bomba (Dio* ci *salvi da quelle di sistema!) per presentare questo pacchetto cui l'attributo di eccellente non va affatto largo. Reflex affida la sua fama ad una potenza notevole e, per sua dichiarazione esplicita, ad una aggiornata tecnica di database relazionale abbinata alla potenza di un efficiente spreadsheet.*

Caratteristiche peculiari del pacchetto sono la semplicità di disegno e di manipolazione del database (Reflex disegna lo schema di base di un database con una tecnica molto simile a quella di Mac Draw), abbinata ad una

# I111III111 a111111111111111111111111111111111111111111111111111111111111111I11111I1111I11I111

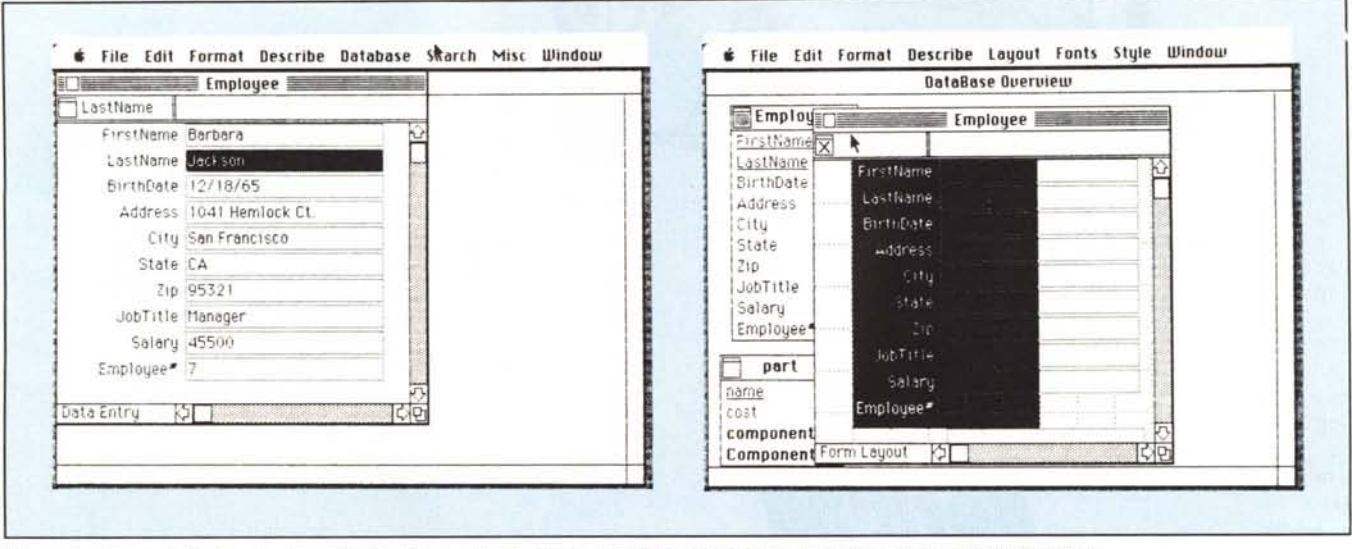

Figura A - Fase iniziale di costruzione del data-base; nulla di diverso dal solito; si noti, in secondo piano, la finestra di Over Wiew. Figura B - Sviluppo di un report (fase di disegno), con, in sfondo le forme da cui recuperare i campi.

efficiente (davvero) gestione dei report, organizzati, questi ultimi, in modo da manipolare indifferentemente disegni e scritto, e, soprattutto presentati sullo schermo con la tecnica «Wath you see, wath you get», cosa già adottata da altri database (come, ad esempio, MS File; a proposito, di questo bel pacchetto si sente, ormai, la mancanza di una nuova versione; a quando, signori della Microsoft?), ma mai in maniera così elastica ed efficiente.

La cosa che ci ha davvero stupito e rallegrato è che il dischetto degli esempi non contiene i soliti semplici e banali disegni di base, ma efficienti e potenti applicazioni commerciali, pronte da essere utilizzate.

Cominciamo a lavorare con il nostro database: al lancio del programma appare una finestra principale, 1'0 verwiew, che possiede le solite barre di scorrimento ma, a differenza delle classiche finestre Mac, manca, in alto a sinistra, del bottone di spegnimento; questo perché la finestra è continuamente necessaria nelle operazioni, e sparisce solo quando si lascia il programma. Andiamo al menu e selezioniamo «New database file...». Una finestra di dialogo ci chiederà di assegnare un nome al nuovo file. Assegnamo «MC»; nella finestra principale apparirà, in alto a sinistra, un rettangolino di rappresentazione del file, contenente il nome «MC», una icona di stato, in alto a sinistra, rappresentata da una casella contrassegnata da una X (la X indica che il file non è stato ancora salvato), ed un campo

vuoto, di color nero, destinato ad accogliere il primo campo. Immaginiamo di voler conservare in questo file i nomi dei collaboratori di MC. Battiamo: «Nome», per indicare il contenuto del campo: subito dopo andiamo al menu «Describe» e scegliamo il tipo di informazione che sarà contenuta in questo campo: sono ammesse 7 opzioni: testo, numero reale, numero intero, data, campo logico, tempo, e sequenza. Lo stesso menu consente di definire il campo come dotato o no di chiave.

Questa del1a chiave è una questione molto dibattuta dagli utenti di database: in effetti si definisce dotato di chiave (certi database raffinati, come, ad esempio, FILE 80 dell'HP, prevedono, addirittura, campi con chiave principale e secondaria) un campo che, in fase di ricerca viene scelto preferenzialmente e usufruisce di più efficienti tecniche nelle operazioni di sorting o di searching. Non tutti gli utenti sono d'accordo sull'utilità di tale opzione, in quanto se il programma non è davvero a regola d'arte le chiavi portano ad un rallentamento, anche notevole, delle operazioni. Retlex si contraddistingue anche per questo: i campi dotati di chiave sono del tutto efficienti e velocissimi.

Dopo il nome viene, ovviamente, il cognome: scegliamo «Insert Field», e creiamo un altro campo, «cognome»; di nuovo le operazioni di identificazione, e cosÌ via.

Alla fine dell'operazione d'inserimento dei campi occorre salvare il disegno: attenzione l'operazione non è possibile se non si è assegnato almeno un campo dotato di chiave. Scegliamo, ad esempio «Cognome» e definiamolo come dotato di chiave. Il disegno del file è terminato.

Passiamo ad inserire, nel nostro file, le informazioni; le tecniche sono quelle comuni (selezionamento del campo, battitura dei dati, dimensionamento della lunghezza del campo con una tecnica abbastanza simile a quella di MS File). Inutile dilungarsi qui: l'unica particolarità è data, ancora, dal bottone di stato che può presentarsi segnato da una X (già sappiamo che rappresenta un file che ha subito modifiche e che necessita di essere salvato): se la casella appare vuota, vuol dire che nessuna modifica è stata operata o che è stata già effettuata un'operazione di salvataggio; infine la casella può apparire campita da una punteggiatura, in questo caso significa che il file è stato aperto indirettamente (ad esempio in un'operazione relazionale), ma che non è attualmente corrente.

#### Reflex abbisogna di:

- un Mac da almeno 512 k
- un secondo drive (400 k minimo)
- una stampante.

Tanto per intenderei, non è possibile usare il programma su Mac da 128, od utilizzando la tecnica dello swapping dei dischi (che, sebbene possibile con altri programmi, è tanto seccante da far vacillare le menti più salde e pazienti).

Analizziamo rapidamente le operazioni di ricerca ed ordinamento. Sono disponibili tutte le più efficienti tecniche dei più moderni database, ivi comprese le più sofisticate operazioni logiche o di inclusione. Andiamo di gran carriera passando oltre per vedere una prima bozza, semplice, di creazione di report. Già qui si comincia a vedere qualcosa di fino; Reflex permette non solo di utilizzare tabelle di report, in forma di elenco, ricavate dallo stesso file, ma consente di «spiare» file diversi, per carpirne il disegno di report; infine esiste una terza opzione che consente di organizzare un report del tutto libero (cosa utile, ad esempio, se si desidera scrivere semplici lettere personalizzate; si veda a tal proposito, la figura G).

I report godono di tutte le opzioni ed utility presenti nelle operazioni di analisi del database.

In particolare, l'opzione di costruzione di un report libero è piuttosto simile, nell'organizzazione, a quello che vedemmo, un paio di mesi fa, per il Record Holder; esiste però ancora la possibilità di selezione multipla dei campi da aggiornare e spostare propria di database più potenti, come, ancora una volta MS File ed il superlativo MacLion.

Dobbiamo, per forza di cose, interromperci qui, nella descrizione delle feature di base, anche se ci sarebbero da analizzare tante altre cose (il manuale dedica alle operazioni finora descritte circa 100 pagine). I file multipli esigono la nostra attenzione; non per niente sono il fiore all'occhiello del programma.

Stabilire se un data base, od un disegno con esso prodotto, è o non è efficiente, funzionale, o semplicemente soddisfacente ai nostri bisogni non è sempre cosa facile. In effetti i database devono coprire, per loro stesso compito istituzionale, un range enorme di casi; devono obbedire a regole complesse e, magari, essere semplici

Figura C - Sviluppo iniziale e ricerca dei campi da sottoporre a linking.

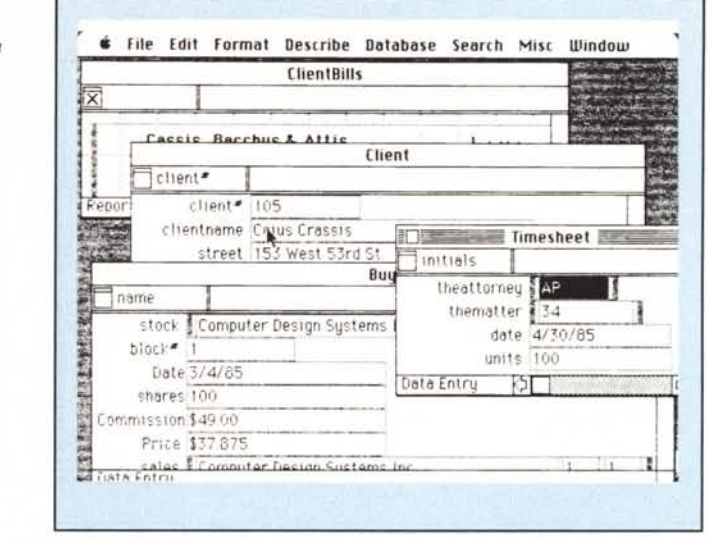

da utilizzare: devono sottostare a regole formali, sintattiche e, magari, nei campi numerici, algebriche, per poter fornire le loro prestazioni migliori. Discutere ciò in termini generali è estremamente arduo; d'altro canto sarebbe assurdo se un data-base fosse costruito per accogliere tutte le possibili opzioni di innumerevoli potenziali clienti. Così, come una legge non può prevedere, nei suoi particolari, il singolo comportamento di tutti i criminali, allo stesso modo un data-base deve essere così elastico nel suo disegno da poter accogliere situazioni che, in ogni caso sarebbe ben difficile da descrivere singolarmente.

I data-base convenzionali hanno un grosso inconveniente: quello di essere rigidi nel loro disegno di base. Per intenderci, facciamo un esempio.

Immaginiamo di essere i fornitori degli immaginari panettoni natalizi «Mangiami-subito», e di aver organizzato un semplice data-base. Ogni cliente possiede un proprio record, con l'indirizzo del proprio negozio, e varie altre informazioni, tra cui, anche, quella della quantità della merce acquistata.

Fin qui tutto bene. Ma immaginiamo che il cliente XXX YYY possieda non uno ma due o tre negozi. Che fare?

La classica soluzione del DB normale è quella di costruire un record diverso per ogni negozio; molti pacchetti sono, d'altro canto organizzati per agevolare al massimo duplicazioni automatiche di campi a contenuto ripetitivo. Ma non è proprio la soluzione ideale: d'altro canto non si fa altro che impicciare memoria e complicare *i* report.

L'altra soluzione, ovvia, di inserire nuovi campi nel record, è peggiore del male. Ve lo immaginate un file in cui solo due o tre record occupano tutti i campi, mentre, per il resto, c'è il deserto. E che cosa succede se poi la «Mangiami-subito» decide di commercializzare anche pandoro e torrone? E, tanto per colmare la misura, se ci mettessimo in mente di commercializzare anche i prodotti della «Mangiami-dopo»?

La soluzione è un disegno di database a file multipli vale a dire un DB che accede, contemporaneamente, ad altri file piccoli, organizzandoli in altri

#### Reflex, tra l'altro, incorpora le seguenti caratteristiche:

disegno della scheda completamente libero;

immediato riscontro visivo del disegno finale, del tipo «Wath you see, wath you get», compresi i campi grafici;

ristrutturazione automatica del disegno di base, quando sono operate aggiunte o tagli dei campi presenti;

- tipi di dati altamente differenziati, come stringhe a lunghezza variabile, campi numerici interi ed in virgola fluttuante, campi di data e tempo, campi logici, ecc.;

- diversi tipi di formato dei campi numerici;
- lunghezza massima del campo di 1002 byte;
- numero massimo di campi pari a 255 per record;
- massima lunghezza del record di 1008 byte;
- apertura di file multipli, fino al numero di 16;
	- uso di parametri definiti dall'utente;
- conservazione del livello di accuratezza anche nel passaggio tra file diversi;
	- un set di sofisticate operazioni tipiche di spreadsheet; - uso della massima quantità possibile di memoria, onde

ridurre al massimo possibile l'accesso al disco; funzioni di Import-Export, in forma di textfile ASCII, anche attraverso l'uso del blocco appunti;

trasformazione automatica di dati numerici in stringhe, nelle funzioni di Import-Export.

# ,,,,,,,,,,,,,,,,,,,,,,,,,,,,,,,,,,,,

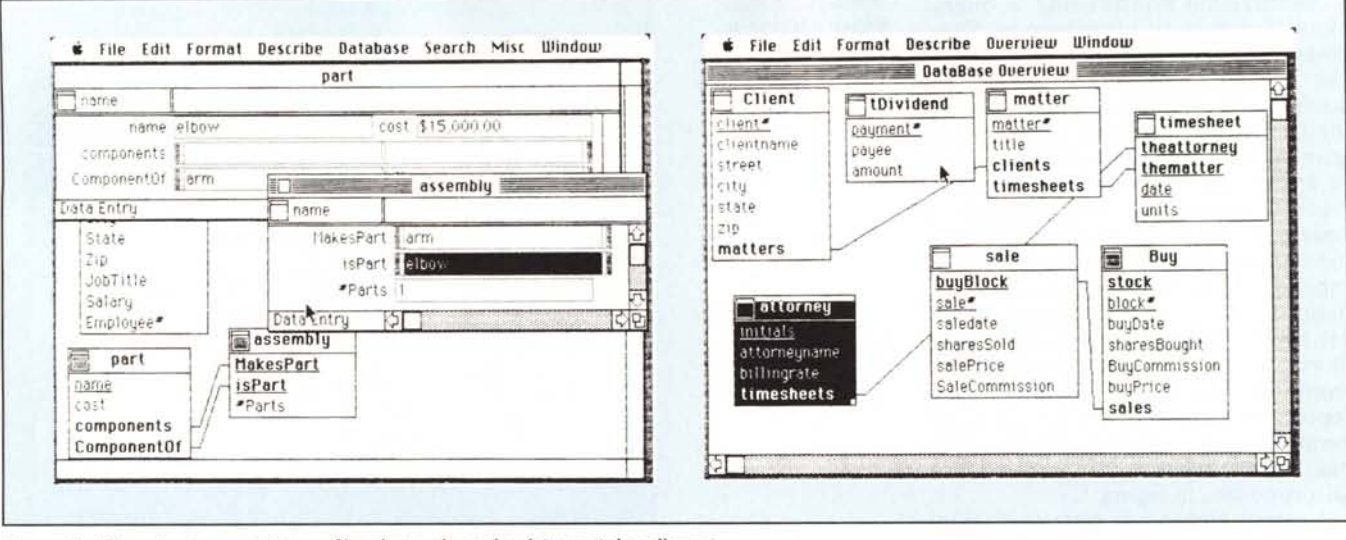

Figura D - Si comincia a costruire un file relazionale; scelta dei campi da collegare. Figura E - Operazione di linking completata; si noti la struttura gerarchica di richiamo tra file.

più ampi ed organizzati. Tanto per intenderci esisterà, nel nostro caso un file principale, con nome e generalità del cliente, e file secondari, ognuno relativo a diversi negozi, che possono o non far capo anche allo stesso nominativo. Niente toglie poi (è il caso di prodotti diversificati), che la gerarchia si allunghi, passando ad esempio al tipo di prodotto.

Ovviamente, per essere efficiente, occorre che il DB colleghi tra loro i differenti file: nel nostro programma la cosa avviene nella maniera più ovvia possibile, collegando tra loro un record di gerarchia superiore con i relativi file di relazione tramite linee (dopo aver chiamato la relativa funzione da menu). La cosa è estremamente pratica in quanto, indipendentemente dal disegno, nel menu «Describe», che evidenzia le caratteristiche di base del campo su cui si sta lavorando (numerico, letterale, data, ecc.), viene sempre evidenziato il collegamento, se esiste, tra questo ed altri campi. Si hanno così sempre due possibilità di evidenziare i collegamenti tra file: in questo modo, e tramite l'opzione «Show Linked File» del menu «Overwiew» (v. fig. D ed E). Questa opzione è importante, dal punto di vista pratico, in quanto consente di evidenziare contemporaneamente i file collegati, aprendoli.

Ma non basta; come abbiamo visto, i file sono collegabili a cascata; in questo caso è possibile coprire ogni esigenza di archiviazione possibile; si consideri che il collegamento tra record è del tutto libero; ad esempio, è possibile richiamare, da record di bassa gerarchia, immediatamente il file principale. In tal modo è possibile creare i più complessi ed efficienti collegamenti mai immaginabili.

A questo punto occorre ritornare ai report, per vedere come è possibile or-

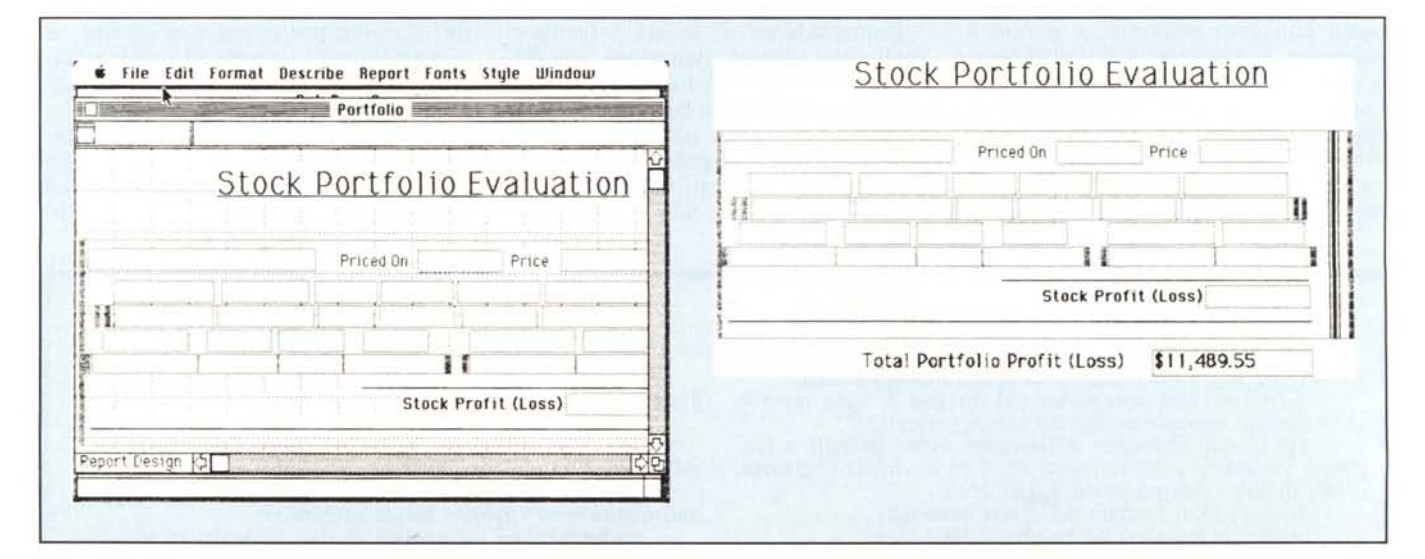

Figura F1 - Costruzione di un report proveniente da file relazionale: i campi presenti sono ricavati da file diversi: F 2) risultato finale della costruzione del disegno del report.

ganizzare complessi rendiconti relazionali, in cui è consentito analizzare non solo singoli file, ma set di essi, file collegati, e, ancora correlazioni esistenti tra essi secondo una serie di opzioni o formule definibili da programma. Questa delle formule è forse la relazione più complessa, cosa che richiede, comunque, solo un minimo di applicazione per essere efficientemente usata. Le figure F1, F2 mostrano le modalità di creazione di un report che accede a file multipli. E non basta: utilizzando tecniche opportune è possibile produrre file di report di formato MailMerge (vale a dire utilizzabili da programmi di WP per la produzione di lettere personalizzate). Non mancano, ancora, inoltre, le più raffinate tecniche di presentazione, come testate e piè di pagina che possono essere, essi stessi, dei record, salti di pagina condizionali, inserimento di record simili in formato tabulare senza rispettare, selettivamente, il salto pagina, personalizzazione di campi e numerazione automatica degli stessi, ecc.

Dobbiamo proprio fermarci qui. Ricorderemo ancora (fig. F e G) l'elevata elasticità della forma dei report, che può superare la grandezza di una pagina, e che consente di inserire nei campi funzioni matematiche, logiche, condizionali, e campi grafici anche in sovrapposizione.

#### Conclusioni

Reflex della Borland è uno dei più efficienti e ben disegnati DB che abbiamo mai provato. Pur godendo di

Figura G - Un re circolare: è possi lettere precostitui comunque il programma (vede testo) consente il salvataggio dei d in forma MailMe per l'utilizzo con<br>WP come MS Wo

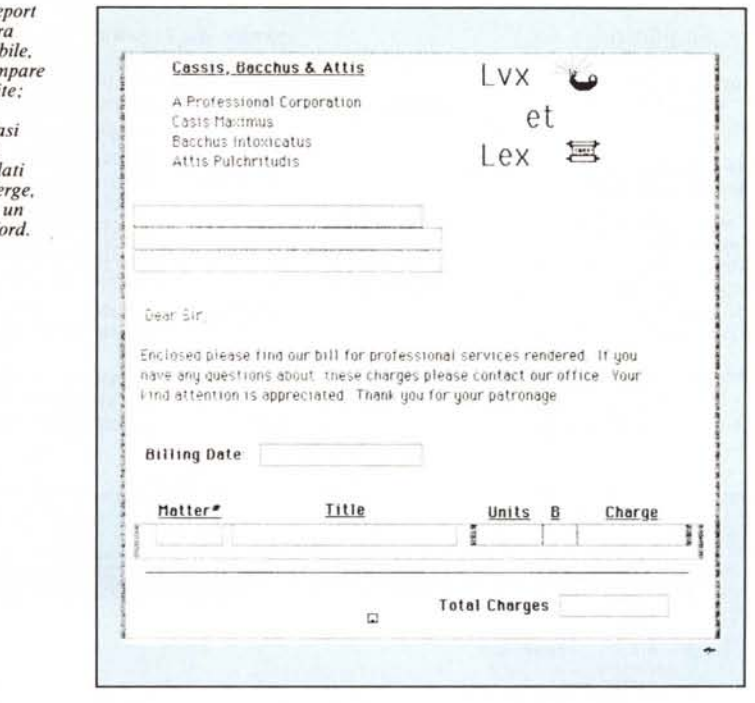

una notevole efficienza nell'area relazionale, può essere utilizzato comunque con soddisfazione anche come semplice DB della prima generazione. Il ponderoso volume di istruzioni che lo accompagna, dalla veste grafica eccellente, è di notevole qualità, ed introduce in maniera chiara e progressiva alle più potenti feature del programma. Il collegamento tra file è, comunque, molto efficiente e facile, e, cosa che non guasta, la verifica della correttezza dei collegamenti tra campi o file diversi è verificata immediatamente, con immediata diagnosi d'errore, cosa che non sempre avviene in altri DB, anche a nome altisonante. D'altro canto il prestigio del nome Borland è tale da garantire della qualità del prodotto. Il basso prezzo ci pare, infine, l'ultima e non disprezzabile arma a favore di un prodotto eccellente, raffinato, efficiente, moderno. Quanti complimenti! Ma, come si dice dalle mie parti, se occorre ubriacarsi, meglio farlo con vino buono!

### Alcune note sull'RTF

Un lettore ci ha scritto per chiedere ulteriori informazioni sulla opzione RTF, che avevamo evidenziato nella prova del Microsoft Word. Rispondiamo volentieri in quanto l'RTF si presenta come uno standard efficiente e facile da usare, con cui è possibile formattare un file ASCII che sarà poi accessibile da diversi programmi senza che lo stesso file perda la sua formattazione iniziale.

Formalmente, per definizione, RTF è una forma di codifica di varie caratteristiche di formattazione di testo, di strutturazione di documento, di caratterizzazione della pagina di scritto, utilizzando una stringa di caratteri ASCII. Non solo, ma attraverso parole di controllo è possibile definire opzioni, in RTF, destinate a funzioni di macro, istruzioni di programma, ecc. È possibile, ancora, definire caratteri speciali (>127 ASCII) in modo da utilizzarli sia come caratteri di controllo da noi stessi nominati, sia come veri e propri caratteri grafici.

Una istruzione RTF si presenta come una stringa di caratteri alfanumerici, comprendente simboli speciali e/o caratteri di controllo. Il formato generico di una istruzione RTF è

\stringa-di-controllo delimitatore.

Come delimitatore può essere utilizzato uno spazio, o qualsiasi carattere non alfanumerico. Quando un valore numerico segue la stringa, la prima cifra del parametro stesso (o il segno -, in caso di valore negativo) non partecipa al valore numerico e funge da delimitatore.

Il backslash [\] indica che quanto segue va inteso come stringa di controllo e non è separato, da questo, da alcunché. Tutti gli altri simboli sono "testo"; le parentesi graffe aperta [{] e chiusa [{] servono a riunire<br>diverse formattazioni. Queste ultime possono essere riunite in quattro famiglie principali:

caratterizzazione del testo da stampare

caratterizzazione del formato (es. grassetto o corsivo

paragrafazione (come incolonnamen-

to, giustificazione, ecc.)

**MUILLE** 

formattazione (come numero di colonna, testata, ecc.).

Di seguito diamo alcuni esempi di utilizzo di formattazione in RTF:

#### a) Formattazione di destinazione di tipo di stampa

Vansi: testo dotato del set di caratteri di default (quello MS Windows)

\mac: testo redatto in caratteri del Macintosh (è possibile, in sequenza, definire il set di caratteri)

\pc: set di caratteri PC

#### b) Formattazione del tipo di colore

La istruzione [\colortbl] serve a definire il colore di scrittura: la cifra successiva (a partire da 0) setta i tre colori principali: rosso, verde, e blu. Ad essa corrisponde il set Window (che peraltro può essere utilizzato), che di seguito definiamo:

**\red 000** colore rosso \green 000 colore verde \blue 000 colore blu **\cf** 000 colore di scrittura **\cb** 000 colore dello sfondo

c) Font: viene definito il set di caratteri e le famiglie degli stessi; ad esempio:

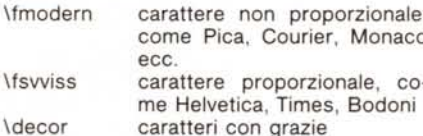

**\decor** 

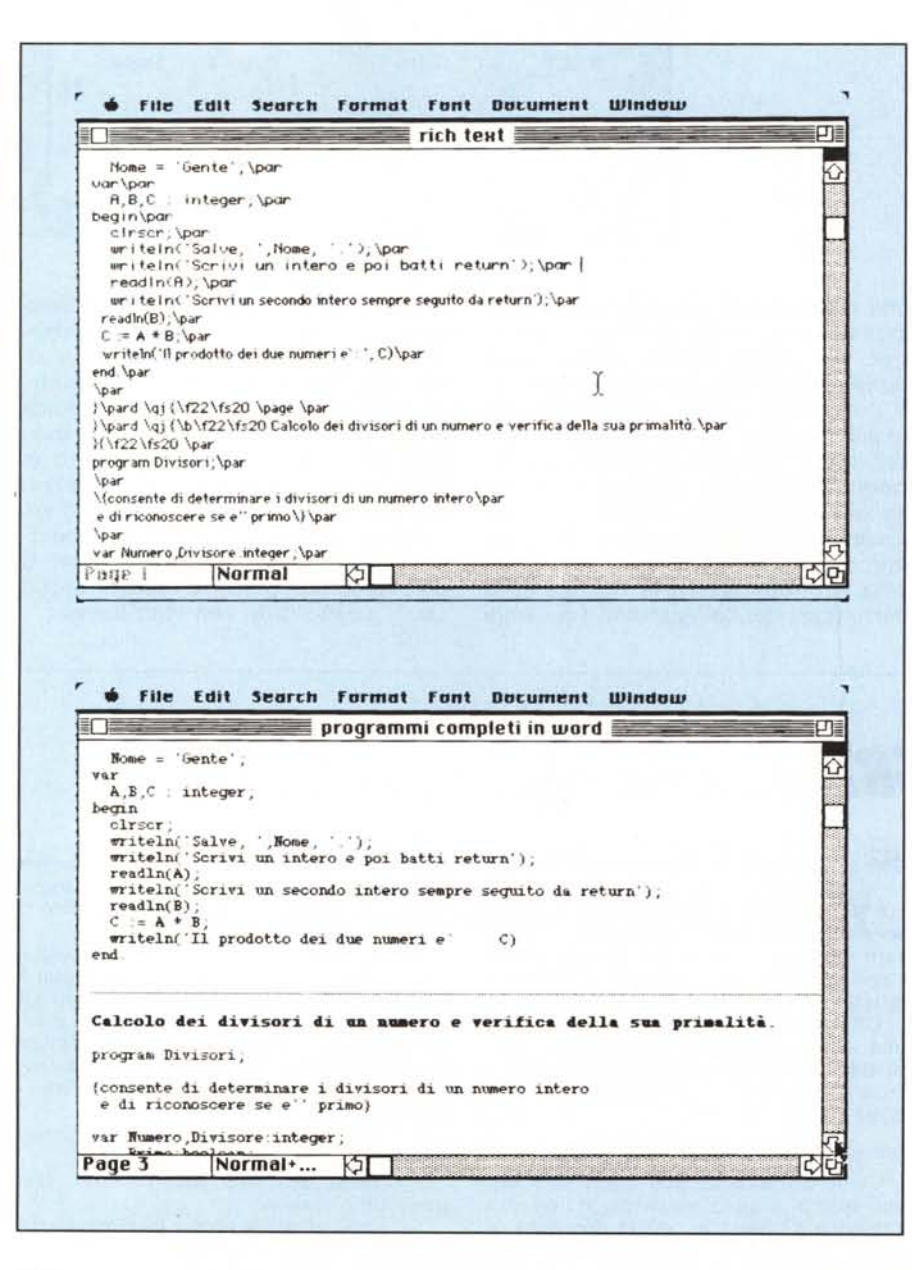

**\ftech** caratteri tecnici ritorno al default (windows) **\fuil** 

d) Stile: viene definito da un gruppo di caratteri che iniziano con l'istruzione [\stylesheetl, seguita da un parametro specifico della macchina, che indica lo stile o la combinazione di essi.

e) Disegno: indica il punto d'inserimento di un disegno ed è controllato dalla parola \pict.

f) Note a pié di pagine: parola chiave [\footnotell; parametri ammessi diversi a seconda del tipo di note.

g) Testate a pié di pagina: parole chiave [\header] e [\footer]; sei le opzioni ammesse, che controllano, oltre l'opzione, anche la presenza di un frontespizio.

h) Informazioni generali: [\info] diverse le informazioni parametrizzate, come autore, soggetto e tipo del documento, revisioni successive, tempo di editing, numero delle pagine del documento, numero dei caratteri ecc.

i) Formattazione del documento: è la sezione più ricca di opzioni; tutte le misure, espresse da un numero, sono rappresentate da twips (acronimo di TWentletsofPointS), ventesimi di punto (si nota la potente macro di Postscript), pari a 1/1440 di pollice. Le opzioni sono più di un centinaio, e comprendono altezza di pagina, marginatura, numerazioni, salti di foglio, distanza tra le righe, numero di colonne e/o spazio tra esse, titoli speciali, tabulazioni, indici, bordi e sottolineature, numerazione di linee e paragrafi, ecc. (in pratica tutte le opzioni di formattazione di testo che abbiamo visto nelle prove).

I) Miscellanea: Alcuni caratteri speciali sono dedicati a certe operazioni particolari, come ad esempio, inclusione di data ed ora, numero di pagina, sezionatura dei paragrafi e delle sezioni ecc.

Chi conosce la struttura di certi word processing abbastanza sofisticati (come Word 80 di HP) ha riconosciuto certamente numerose opzioni già viste in questi pacchetti

RFT è, comunque, molto più ricco di opzioni e facile da utilizzare (ad esempio, se una istruzione non è riconosciuta non viene neppure stampata); il fatto poi che Word lo faccia automaticamente rende l'operazione di passaggio di file da Mac ad altre macchine semplicissimo, evitando come avviene sempre, il pesante lavoro di risistemazione e riformattazione del file; un esempio di file formattato lo si vede in figura, corrispondentemente alla stessa pagina in formato reale; ma se si trasferisce ad esempio, la stessa pagina da Word-Mac a Word-PC con un tool di comunicazione o semplicemente con un modem, il file RTF diviene del tutto invisibile!

Le specifiche di RFT sono disponibili gratuitamente presso la Microsoft (come d'altro canto specificato nel manuale di MSWord); la Microsoft, per ora, ha inviato solo alcune note preliminari tratte dal Microsoft System Journal (2 fogli volanti in tutto), ma si prevede una più attenta regolamentazione dello standard entro la fine dell'anno. MR

# **SE IL TUO NEGOZIANTE TI PROPONE UN ARTICOLO CON** UESTA GARA risen air risen and develop a consequence

## FIDATH

CASH & CARAL

# Stai comperando da un professionista valido distributore serio.

H.S. tratta nella maniera più completa possibile tutti i computers e accessori a partire dal piccolo CBM 64, al più sofisticato Amiga fino ad abbracciare la fascia IBM compatibile.

Orario continuato dalle 10 alle 22 - Via Carlo Goldoni, 18 - Cologno Monzese - Tel. 02/2547810 (A 50 m dall'uscita Cologno Monzese Tang. EST Milano)